*https://wiki.teltonika-gps.com/view/Technoton\_DUT-E\_S7\_Fuel\_Level\_Sensor*

# **Technoton DUT-E S7 Fuel Level Sensor**

[Main Page](https://wiki.teltonika-gps.com/view/Main_Page) > [Accessories](https://wiki.teltonika-gps.com/view/Accessories) > **Technoton DUT-E S7 Fuel Level Sensor**  $\Box$ 

# **Contents**

- [1](#page--1-0) [Introduction to the product](#page--1-0)
- [2](#page--1-0) [Declaration of Compatibility](#page--1-0)
- [3](#page--1-0) [DUT-E S7 fuel level sensor connection](#page--1-0)
- [4](#page--1-0) [Teltonika FMB connection](#page--1-0)
- [5](#page--1-0) [Equipment and fuel level sensor calibration](#page--1-0)
	- [5.1](#page--1-0) [Terminal settings in the Configurator](#page--1-0)
	- [5.2](#page--1-0) [Connection of the fuel level sensor to the terminal](#page--1-0)
- [6](#page--1-0) [Data on the telematics server](#page--1-0)
	- [6.1](#page--1-0) [Temperature sensor configuration](#page--1-0)
	- [6.2](#page--1-0) [Fuel level sensor configuration](#page--1-0)
	- [6.3](#page--1-0) [DTCs mask sensor configuration](#page--1-0)

# **Introduction to the product**

DUT-E S7 Fuel Level Sensor connected to FMB using the Bluetooth® interface.

 $\pmb{\times}$ 

# **Declaration of Compatibility**

 $\pmb{\times}$ 

# **DUT-E S7 fuel level sensor connection**

The DUT-E S7 fuel level sensor is to be switched to the Working mode according to the operation manual.

To obtain the MAC address of the DUT-E S7 fuel level sensor, you need to transfer the sensor number from decimal to hexadecimal code.

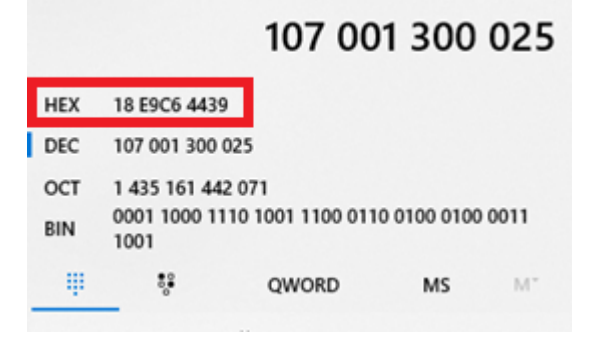

# **Teltonika FMB connection**

Insert a SIM card and supply power to the TELTONIKA terminal.

**NOTE: Firmware 03.27.01 Rev:00 or latest.**

# **Equipment and fuel level sensor calibration**

#### **Terminal settings in the Configurator**

Configure the GPRS data of the SIM card operator and the address of the telematic server:

**NOTE: Configurator v1.6.4B.3.27 R2 or latest according to the firmware version.**  $\pmb{\times}$ 

Choose the protocol as shown below:

 $\pmb{\times}$ 

#### **Connection of the fuel level sensor to the terminal**

Put the sensors near the terminal. Make 'Discovering' of the sensors:

 $\pmb{\times}$ 

 $\pmb{\times}$ 

Fill the MAC address in the field:

 $\pmb{\times}$ 

Configure the terminal for the data transfer from the fuel level sensor:

 $\pmb{\times}$ 

It is possible to connect up to 4 DUT-E S7 sensors. The sensor settings are similar; you only need to change the MAC address.

None - PGN number (63277); Fuel Frequency - frequency Hz DUT S7 (fuel level); Temperature - temperature С0 of DUT S7; Custom1 - Lateral acceleration m/s2 (reserve); Custom2 - Longitudinal acceleration m/s2 (reserve); Custom3 - Vertical acceleration m/s2 (reserve);

Custom4 - DTCs mask.

Frequency, temperature, and DTCs mask data are displayed in the configurator. Press the Low button to select the parameter to be sent to the server:

 $\pmb{\times}$ 

BLE Temperature 1 - temperature C0; BLE 1 Custom4 - DTCs mask. BLE Fuel Frequency 1 - frequency Hz (fuel level).

At the moment, the accelerometer is not implemented in the current DUT-E S7 firmware:

Custom1 - Lateral acceleration m/s2 (reserve);

Custom2 - Longitudinal acceleration m/s2 (reserve);

Custom3 - Vertical acceleration m/s2 (reserve);

FFFF (65535) values are transmitted on three planes.

### **Data on the telematics server**

Sign in the terminal on the telematics server. Configure the temperature and fuel level sensors DTCs masks. The data on the server will look like this:

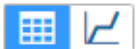

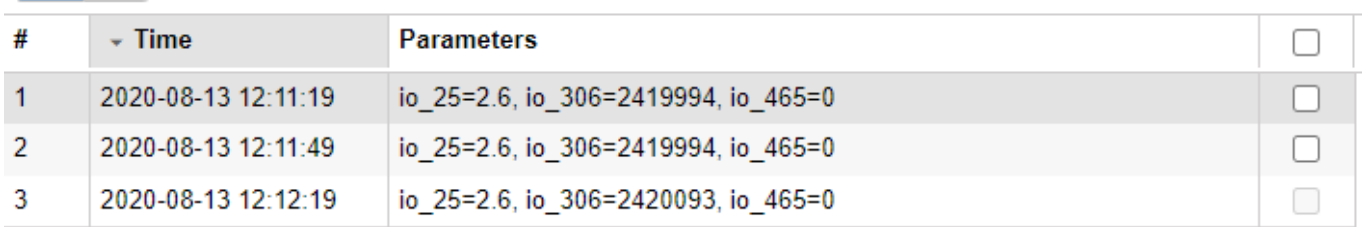

Sensors configuration:

 $\pmb{\times}$ 

#### **Temperature sensor configuration**

 $\pmb{\times}$ 

#### **Fuel level sensor configuration**

 $\pmb{\times}$ 

Calibrate the fuel level sensor, the ratio of the output frequency to the volume of fuel in the tank:

 $\pmb{\times}$ 

#### **DTCs mask sensor configuration**

 $\pmb{\times}$ 

The configures sensors will look like:

 $\pmb{\times}$